# **วิธีสืบค้นทรัพยากรสารสนเทศ**

# **ในห้องสมุดส านักงานเศรษฐกิจการเกษตร**

**โดย ส่วนงานห้องสมุด ส านักงานเลขานุการกรม**

# **ระบบการสืบค้นข้อมูล**

เป็นระบบการสืบค้นสารสนเทศแบบออนไลน์ ซึ่งผู้ใช้สามารถสืบค้นสารสนเทศได้หลากหลาย ประเภท เช่น หนังสือ วารสาร เอกสารมาตรฐาน โสตทัศนวัสดุ แฟ้มข้อมูลอิเล็กทรอนิกส์ฯลฯ โดยผู้ใช้ ี สามารถศึกษาและทำความเข้าใจได้ง่าย และเกิดความคุ้นเคยกับระบบการสืบค้นได้อย่างรวดเร็ว

**การเข้าสู่ระบบการสืบค้น** 

เลือก web browser และใส่ชื่อเว็บไซต์ของทางห้องสมุด **lib.oae.go.th/elib/**

## หน้าจอWEB PAGE ห้องสมุด

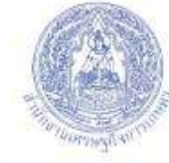

ส้องสมุดคติการ | สำนักงานเศรษฐกิจการเกษตร **Library | Office of Agricultural Economics** 

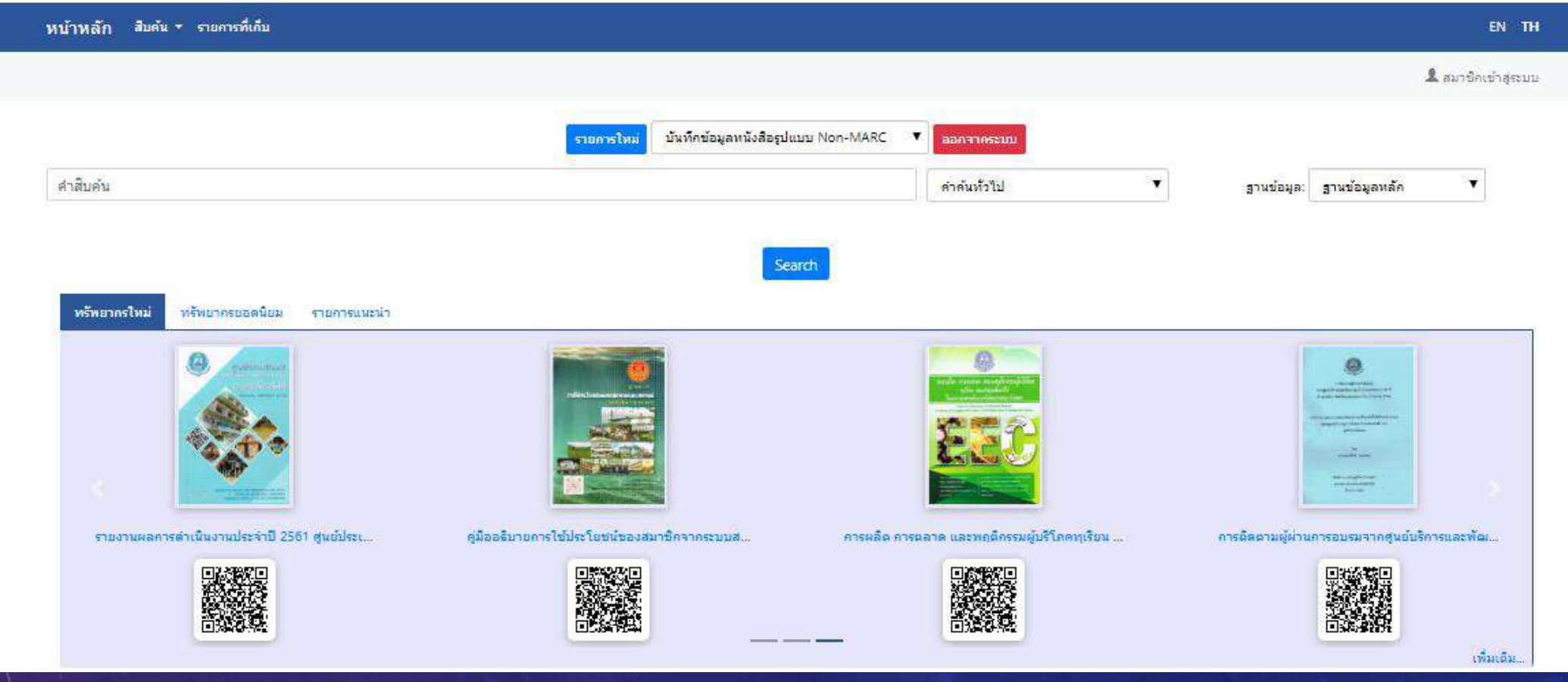

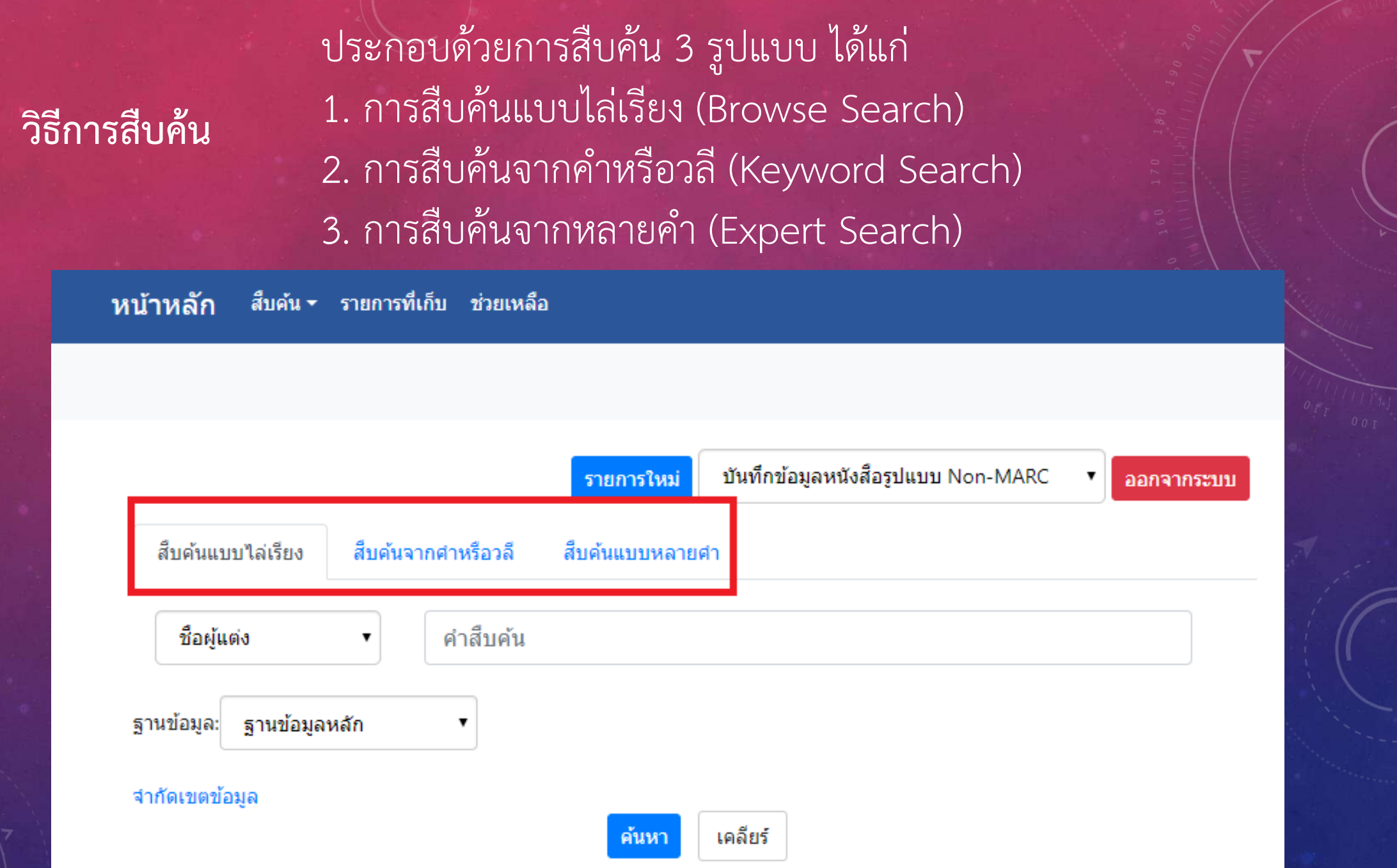

# **1. การสืบค้นแบบไล่เรียง (BROWSE SEARCH)** เป็นการสืบค้นโดยผู้ใช้สามารถที่จะสืบค้นได้จาก ชื่อผู้แต่ง, ชื่อเรื่อง, หัวเรื่อง, เลข ISBN/ISSN, เลขเรียกหนังสือ หรือเลขทะเบียน ,ประเภท

หน้าหลัก ้สืบค้น ▼ รายการที่เก็บ ช่วยเหลือ

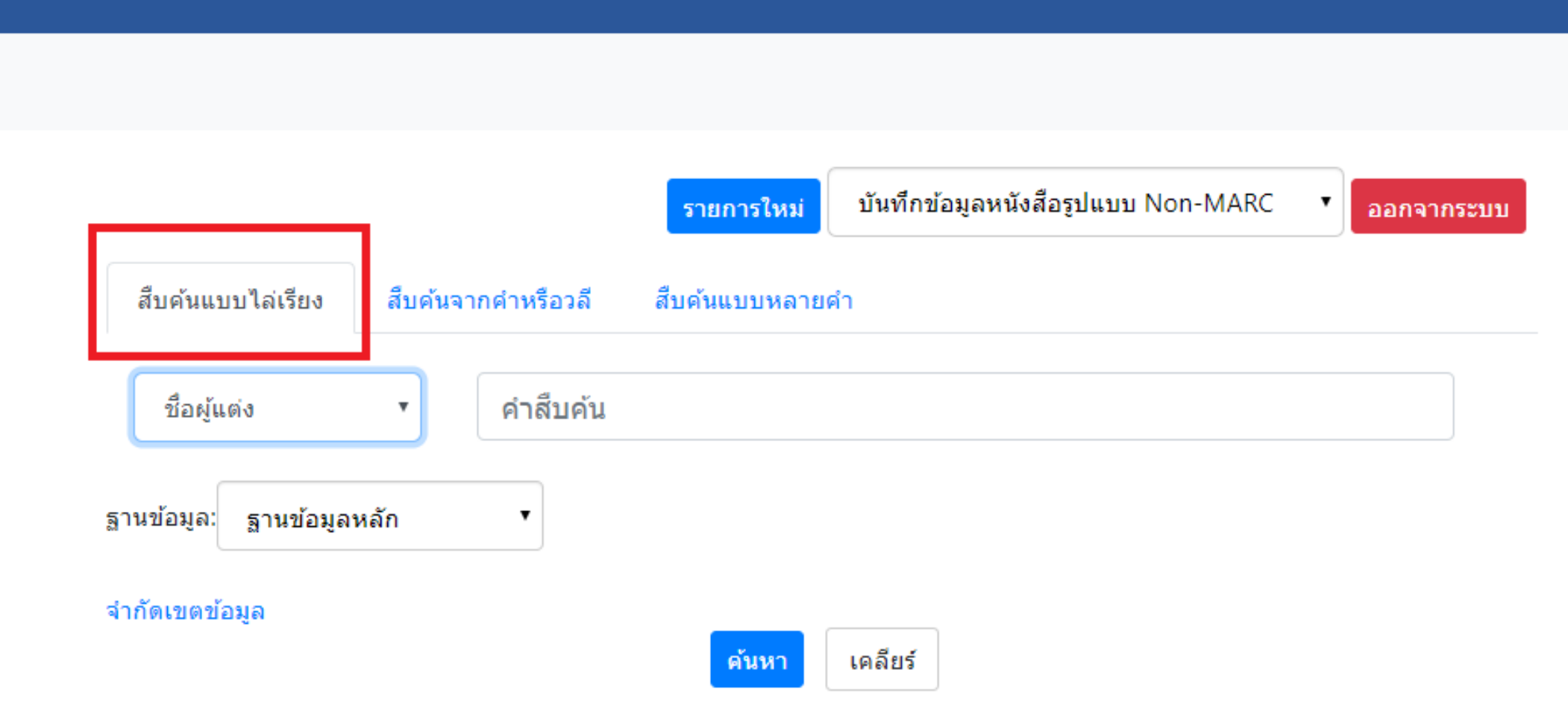

### **การสืบค้นแบบไล่เรียง**

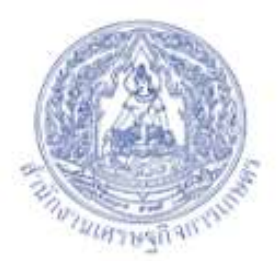

ช้องสมุดคติการ | สำนักงานเค่รษฐกิจการเกษตร **Library | Office of Agricultural Economics** 

#### หน้าหลัก \_ส็บค้น ▼ รายการที่เก็บ ช่วยเหลือ

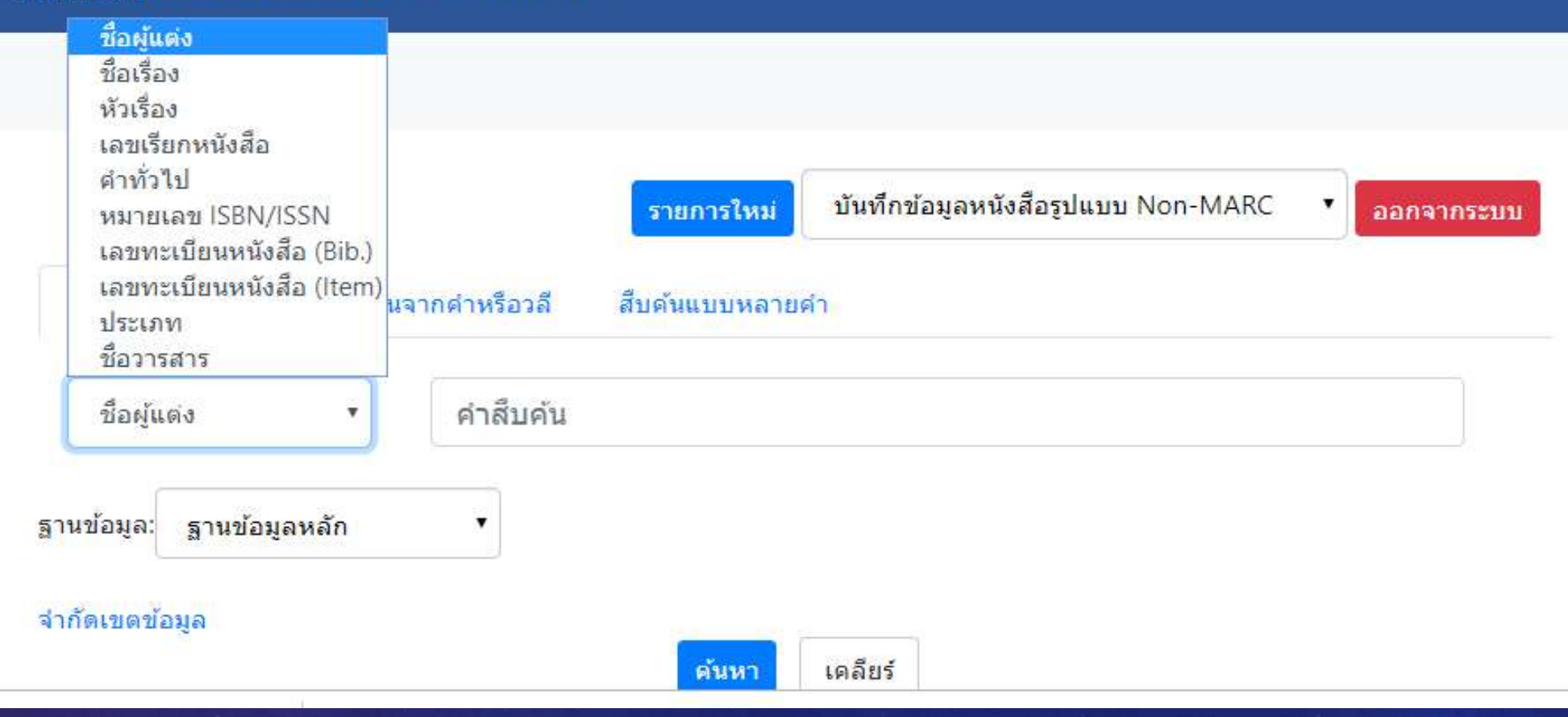

# **ผลการสืบค้นแบบไล่เรียง** ถ้าเลือกสืบค้นจากเขตข้อมูล "**ชื่อผู้แต่ง"** จะปรากฏหน้าจอ รายการชื่อผู้แต่ง ที่ไล่เรียงตัวอักษรตามพจนานุกรม

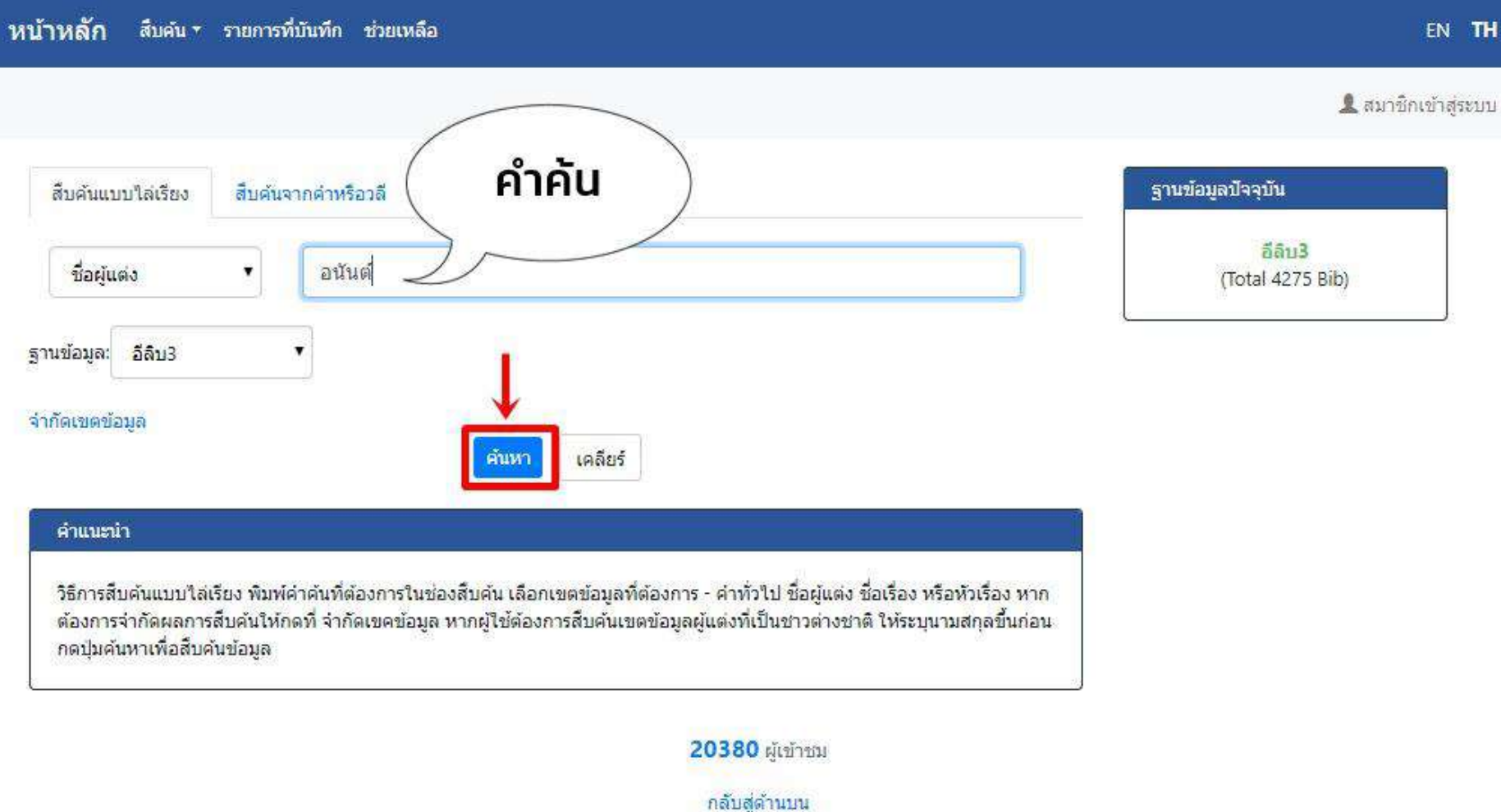

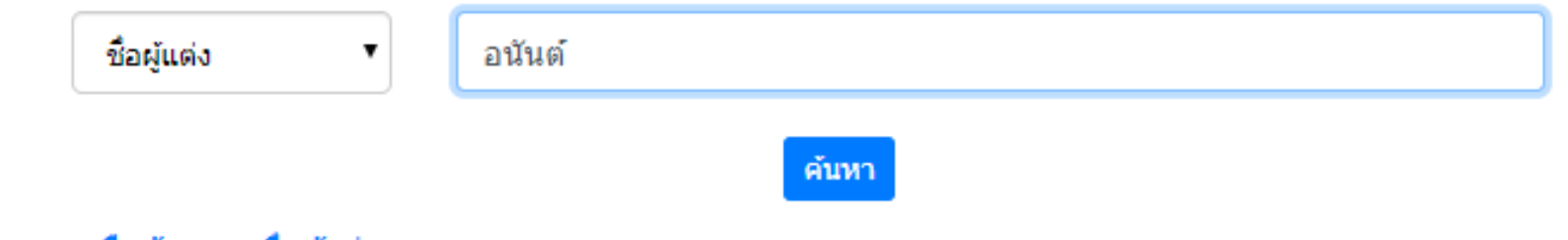

#### ผลการสืบค้น : จากชื่อผู้แต่ง

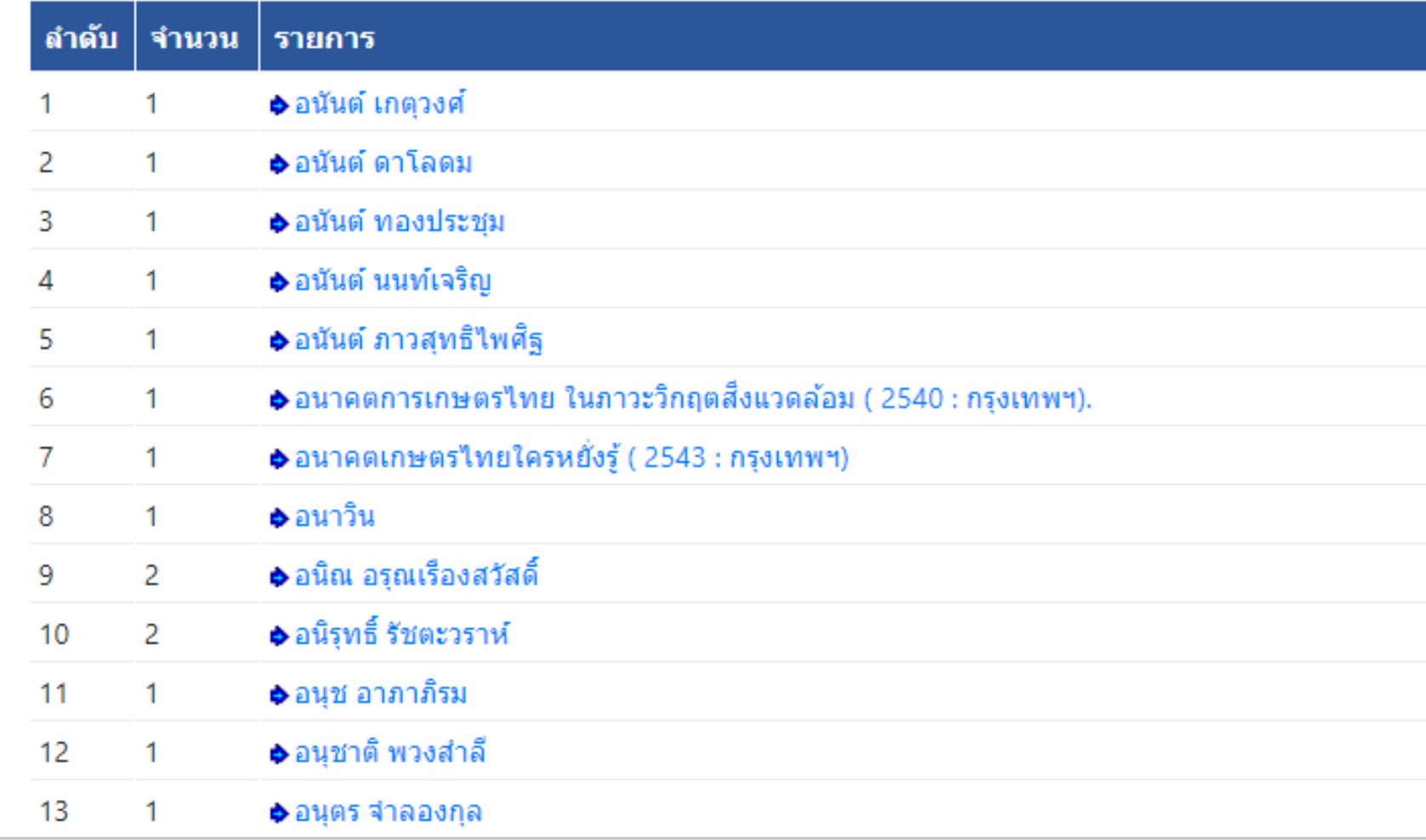

# ค้นหาชื่อผู้แต่ง "ศูนย์ประเมินผล"

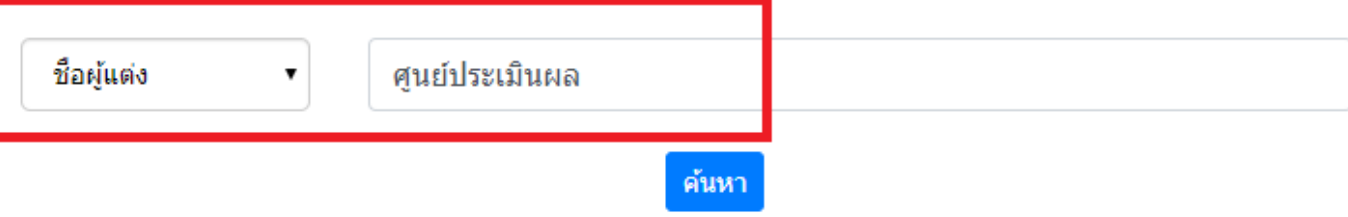

#### ผลการสืบค้น : จากชื่อผู้แต่ง

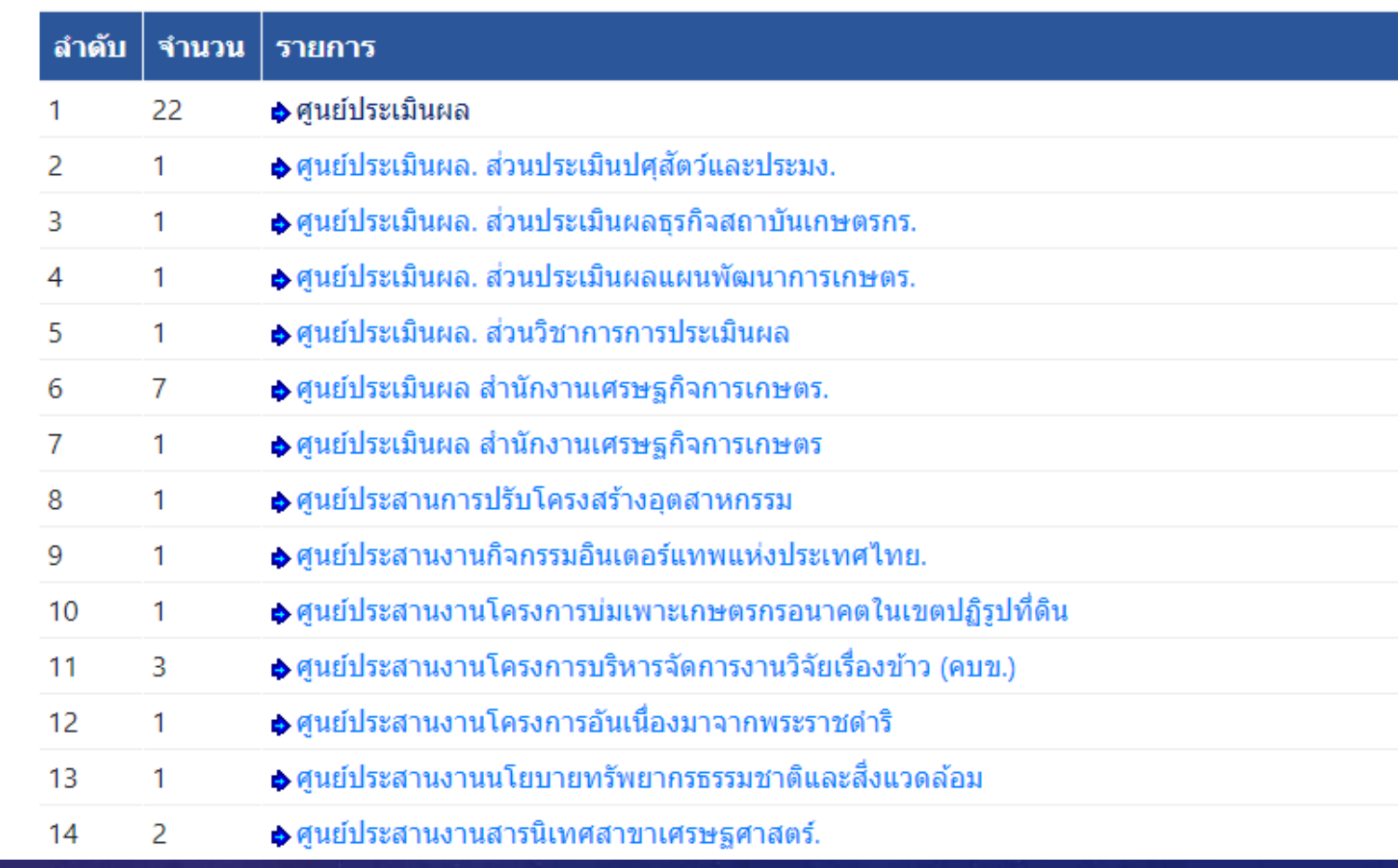

### ผลการสืบค้น

#### ชื่อเรื่อง 1 - 22 of 22

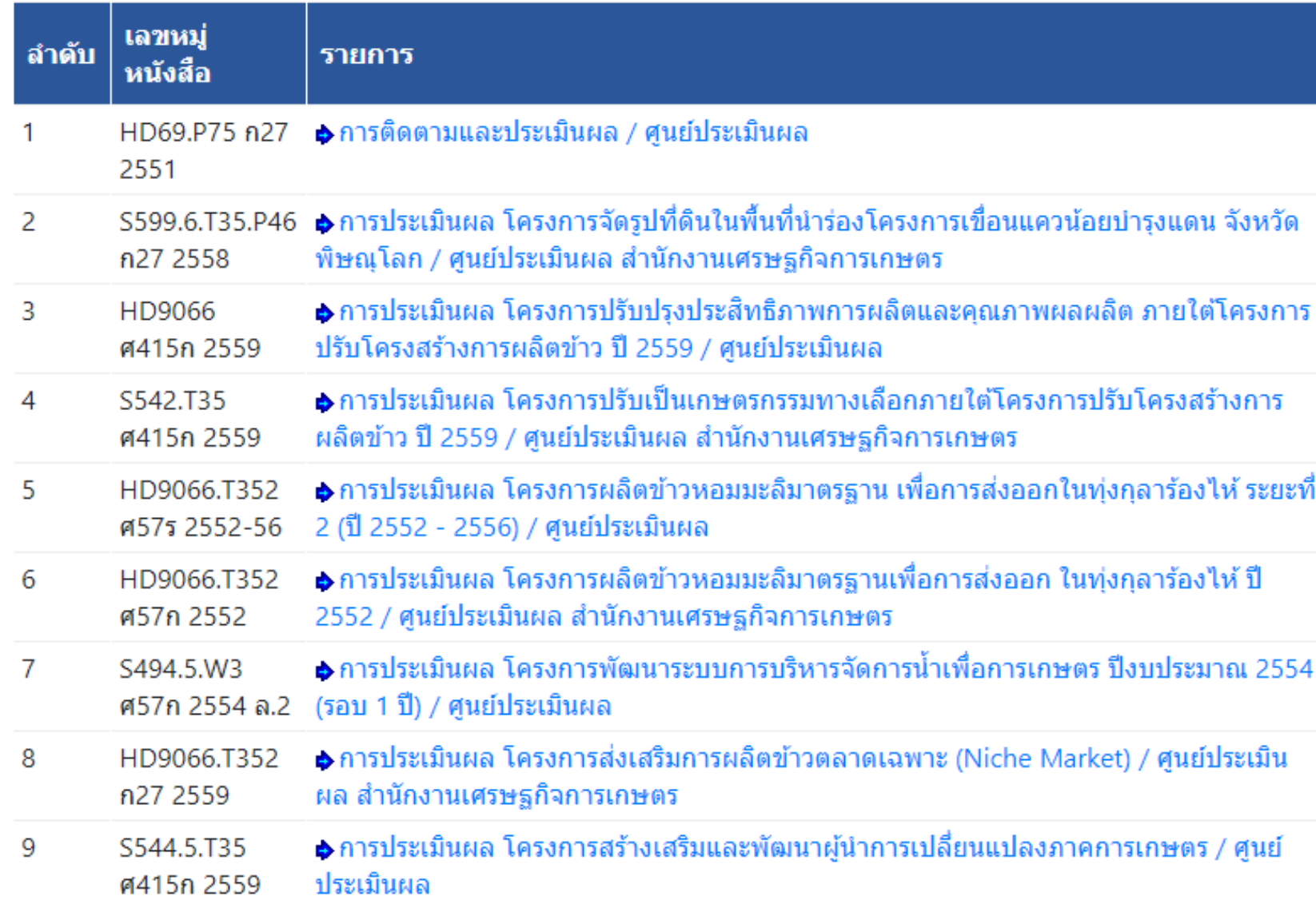

#### รายการตัวเล่ม

#### หน้าปก

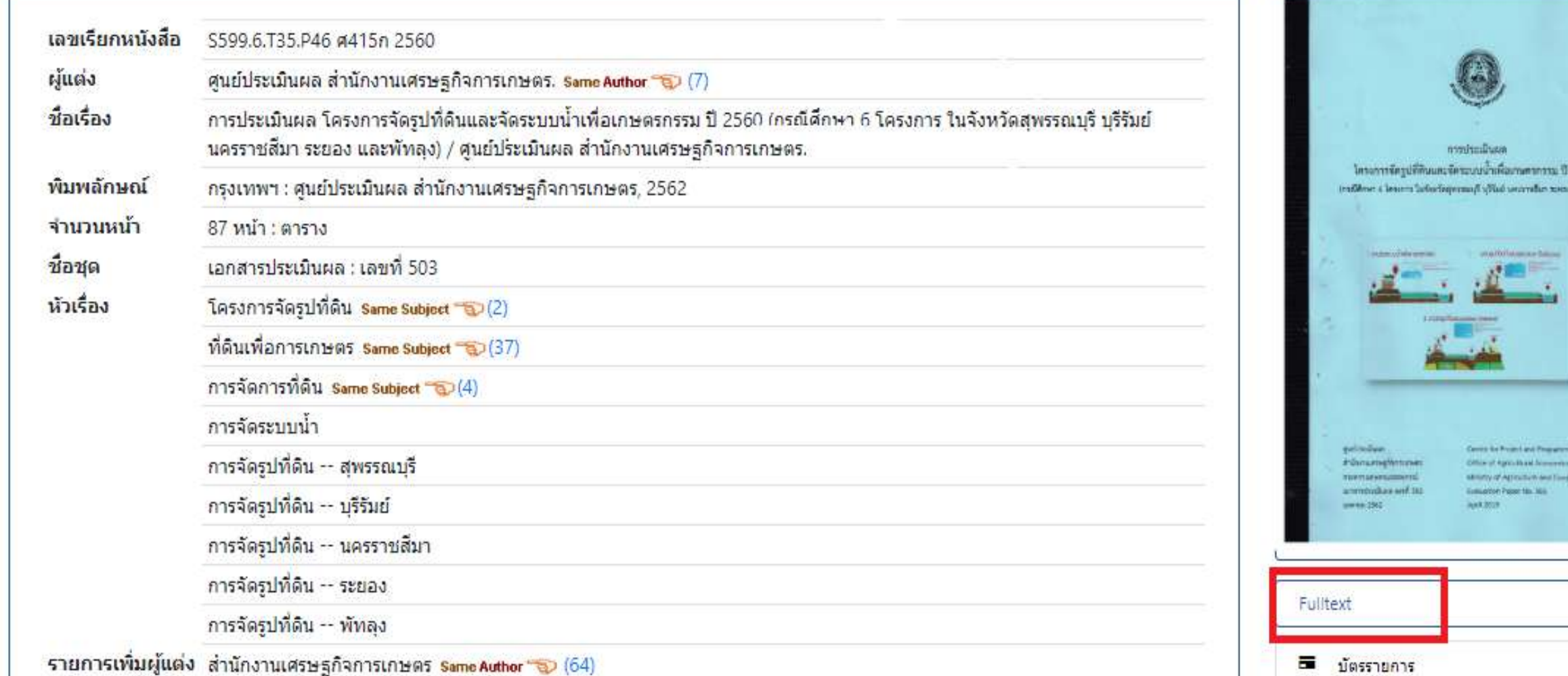

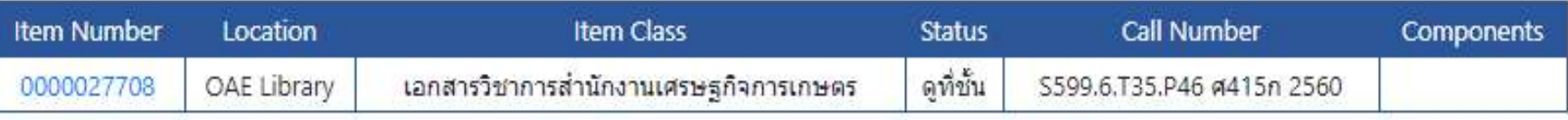

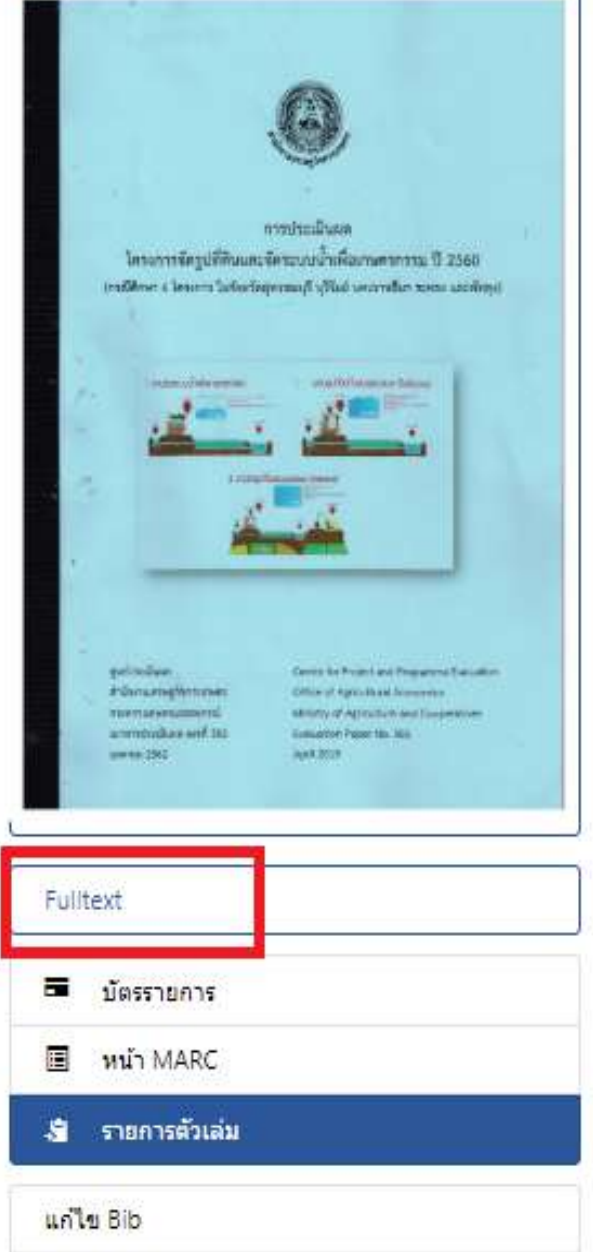

### ้ตัวอย่างหน้าจอการระบุรหัสภาพก่อนอนุญาตให้เปิดไฟล์

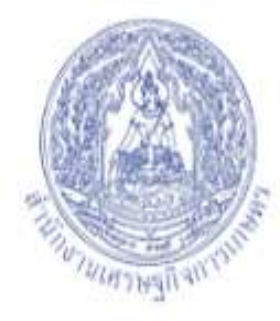

ช้องสมุดคติการ | สำนักงานเศรษฐกิจการเกษตร **Library | Office of Agricultural Economics** 

Access to Electronic resources

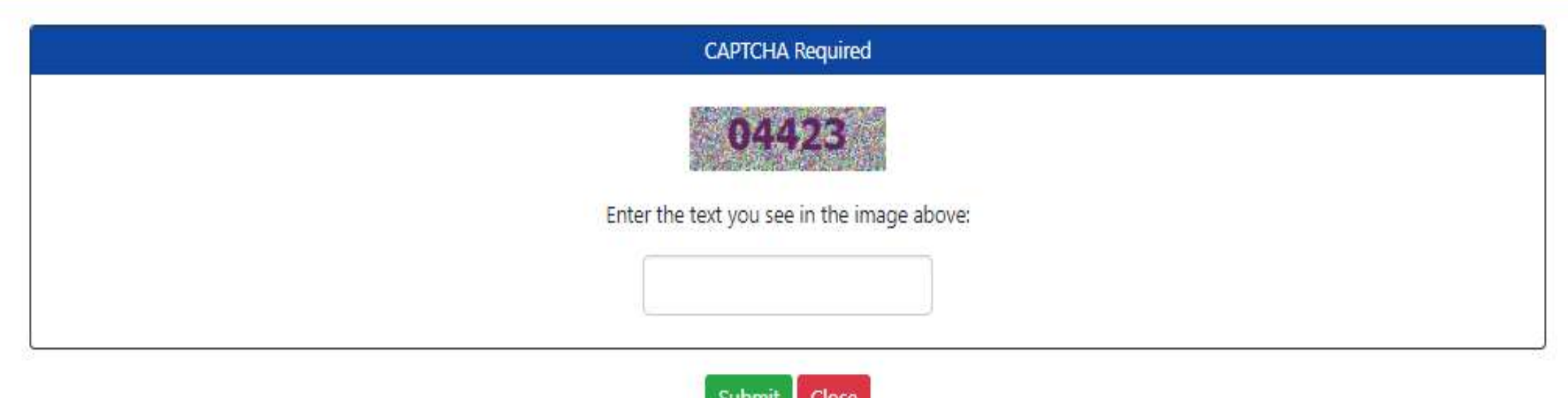

C 2018. Book Promotion & Service Co., Ltd.

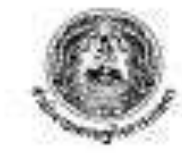

#### การประเมินผล โครงการจัดรูปที่สินและจัดระบบน้ำเพื่อเกษตรกรรม ปี 2560 (กรณีที่กษา 6 โครงการ ในจังหวัดสุดเราอนทุรี บุรีวันท์ นครราชสีนา ระทอง และทัพอง)

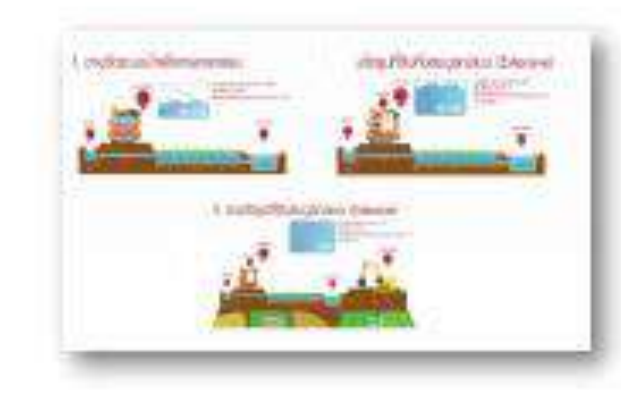

qubitudium draharuarsighterrunser. полятияльных перед sammond Sham says \$25. common 2542

General for Project and Programme Evaluation Office of Alricultural Economics Ministry of Agriculture and Cooperatives inalustion Paper tes 525 North 2019

(40)

#### บหลาปผู้บริหาร

โครงการจัดรูปที่ดินและจัดระบบน้ำเพื่อเกษตรกรรม เป็นกิจกรรมหนึ่งในการชิบเคลื่อนแผนพัฒนา การแกษกรา ฉบับที่ 12 ยุทธศาสตร์ที่ 4 บริหารจัดการทรัพยากรการเกษตรและสิ่งแวดล้อมอย่างสมดุลและ อัสยิน ตามแนวทางการบริหารจัดการพื้นที่ทำกินทางการเกษตร โดยต่อสริมการจัดรูปที่ดินเพื่อเกษตรกรรม เพื่อให้เกษตรกรเข้าอีลเหล่งน้ำและระบบสาธารณูปโภคที่เลื้อต่อการแล้ตและขนส่ง คณะกรรมการจัดรูปที่ดิน กลางได้มอบหมายให้สำนักงานเศรษฐกิจการเกษตร ประเมินผลโครงการที่ดำเนินการปี 2560 เพื่อพราบถึงผล การคำเนินงาน ผลผลิต ผลลัดส์ และผลกระทบ โดยผลการประเมินผลผมกเป็นรายโครงการ มีดังนี้

ลองานจัดรูปที่ดินโครงการอ่าน้ำและนำรุงรักษาทำโนสย์ ส่วนที่ 3 เกษตรกรได้รับน้ำทั่วถึงรับละ 87 ระบายน้ำทั้งได้โอบละ 91 และใช้ทางลำเลืองวัออละ 93 ทำให้อัตราการใช้ที่สินเพิ่มขึ้นร้อยละ 4 ในทั้นที่ปลูก ข้าว 2 ครั้ง ผลผลิตต่อไวโบแปลงปกติ ทั้งข้าวบาปิและบาปวัฒิผลผลิตเพิ่มขึ้น ด้านค่าใช้จ่ายในการผลิต ลด ค่าใช้จ่ายในการสูบน้ำลงได้ 210 บาทต่อไร่ ในข้าวนาปี และ 237 บาทต่อไร่ ในข้าวนาปรัง ความพิเทเอใจอยู่ ในระดับพิรพลโจอย่างยิ่ง คะแนน 9.58 เต็ม 10

นองานจัดรูปที่ดินโครงการอ่างเก็บน้ำห้วยสวาย มีการปรีบแผนการปฏิบัติงานขึ้นกิดจากเจ้าของที่ดิน ต่วนไหญ่ไม่ยอมให้เข้าคำเนินการ มีคูต่งน้ำและหาจลำเสียงที่ดำเนินการได้ร้อยละ 42 และร้อยละ 49 มีการใช้ ประโยชน์แล้วบางส่วน แรงสถารรีบน้ำทั่วถึงวัลขอะ 71 ระบายน้ำได้วัลขอะ 31 และใช้ทางลำเดิกงร้อยละ 88 ดีคราการใช้ที่คินเท่าเดิม ในพื้นที่ปลูกท้าวนาปีเป็นพลัก ช่วงที่ตำการเก็บข้อมูลยังไม่สามารถประเมินผลผลิต และค่าใช้จ่ายในการผลิตได้ ความพึงพอใจอยู่ในระดับพิเทอใจอย่างยิ่ง คะแบบ 9.19 เดิม 10

มองานจัดระบบน้ำโครงการส่งน้ำและบำรุงรักษาสองที่น้อง คออง 41.51.21 แก่พศรกรได้รับน้ำทั่วอึง ร้อยละ 99 ในพื้นที่เพาะปลูกอ้อยไรงงานเป็นหลัก การใช้ที่สันครั้งเดียวทำให้อัตราการใช้ที่สินเท่าเดิม ผลผลิต ด้อยโรงงานพื้นขึ้น 274 กิโลกวันต่อไว่ ซ้าวนามิเพิ่มขึ้น 87 กิโลกวันต่อไว่ และข้าวนามวังเพิ่มขึ้น 56 กิโลกวัน ค่อไร่ ด้านค่าใช้อ่ายในการผลิตอ้อยไรงราบลดลง 470 บาทต่อไร่ ค่าใช้จ่ายในการผลิตข้าวนาฟันละข้าวบายรึง เพิ่มขึ้นจากปัจจัย ค่าเช่า ค่าพันธุ์ และค่าปุ่นคนี เป็นต้น ความพิเทเป็นต่อโครงการอยู่ในระดับพึงพอใจอย่างอิ่ง Parisht 9.15 (Asi 10)

ลองานจัดระบบน้ำโครงการอ่างเก็บน้ำอำดำอาย มาเดงกมีด้วินน้ำทั่วอีงวัลละ 83 มีการผ่อนปรนัติ เกษตรามานารถทำนาปรังโค้หลังมีโครงการ ทำให้ลัดราการใช้ที่สินพื้นข้อยอะ 85 มีการเทาะปลูกท้าวนาปิ และข้าวนาปรัง และลิตข้าวนาปีเพิ่มขึ้น 37 กิโลกรัมต่อไร่ และข้าวนาปรังอยู่ในช่วงการเพาะปลูกในช่วงที่เก็บ รวบรวมข้อมูล ส่วนค่าใช้จำขในการผลิตข้าวนาปีเพิ่มขึ้นเล็กน้อย ความติสหอใจอยู่ในระดับพิเทอใจอย่างยิ่ง คะแนน 9.19 เลื้อ 10

นองานจึดระบบน้ำโครงการค่าน้ำแอะนำรุงรักษาประเอร์ เกษตรกรได้รับน้ำทั่วอีงร้อยละ 91 เกษตรกร ปลูกทุเรียนที่เป็นไม้อินดินทำให้มัดราการใช้ที่คินเปลี่ยนแปลงเพิ่มขึ้นเล็กน้อย ผลผลิตทุเรียนเพิ่มขึ้น 59 ก็โลกรับค่อไร่ และค่าใช้จ่ายในการผลิตพุเรียนลดลงได้ 1,467 บาทค่อไร่ ความทิงทอใจอยู่ในระดับที่งหอใจ ดรัวเชีย คลแบบ 9.17 เดีย 10

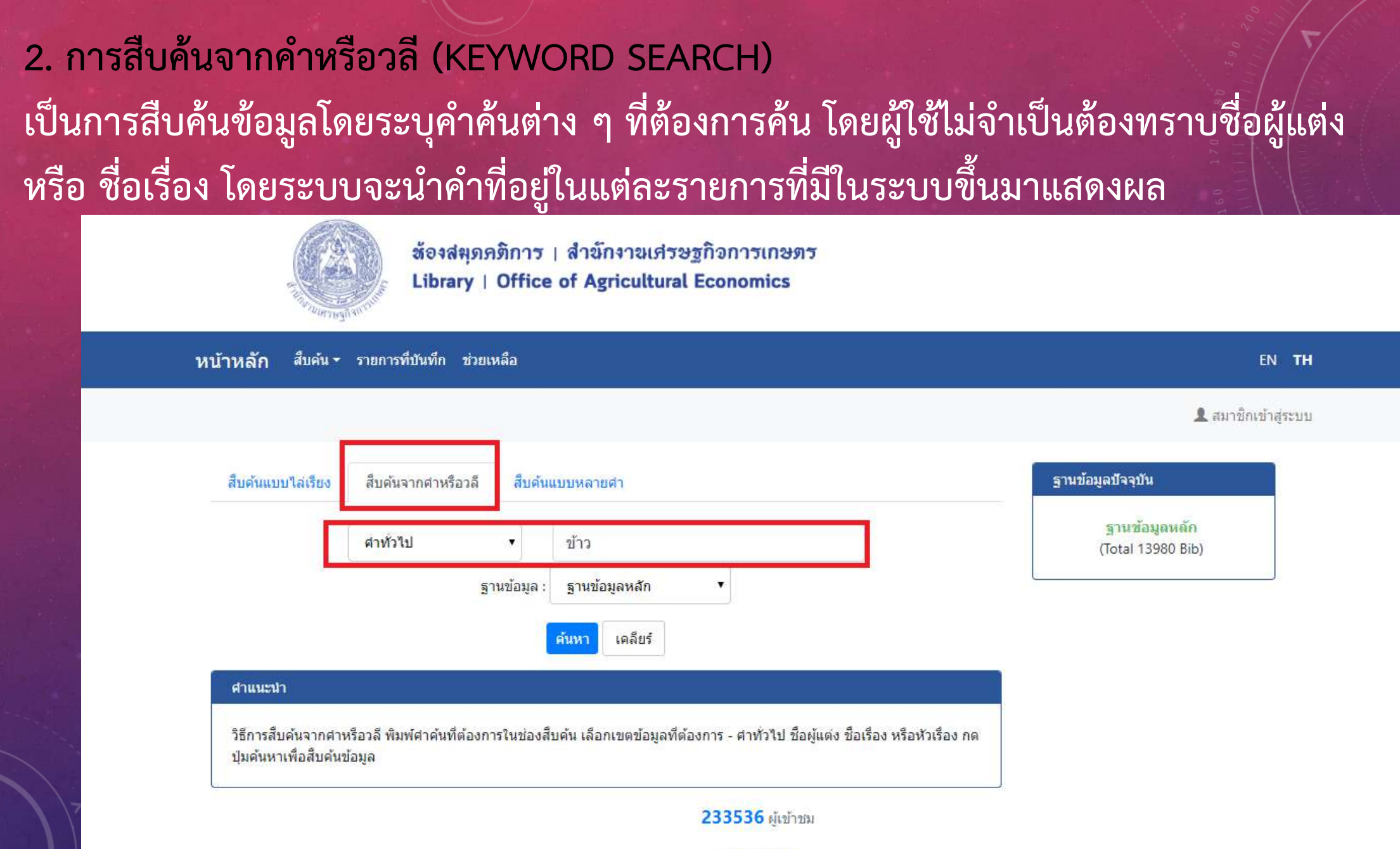

กลับสู่ด้านบน

### การสืบค้นจากวลีหรือคำว่า "ข้าว"

### รายการที่เพิ่งสืบค้น

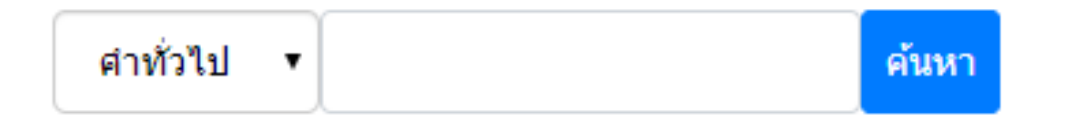

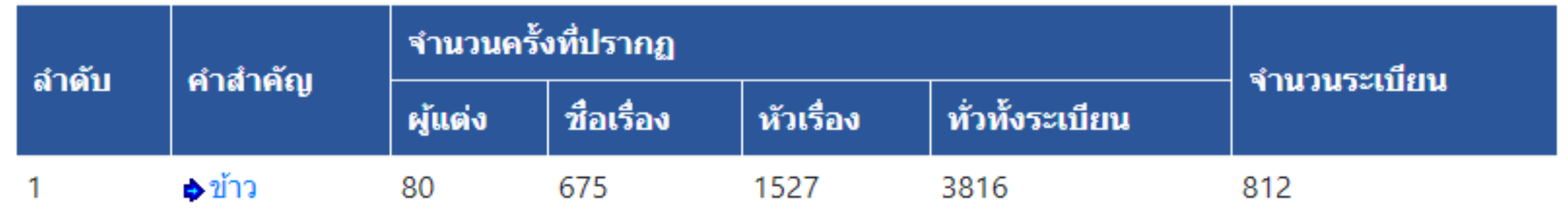

### ผลการสืบค้น

#### ี่ชื่อเรื่อง 1 - 50 of 812

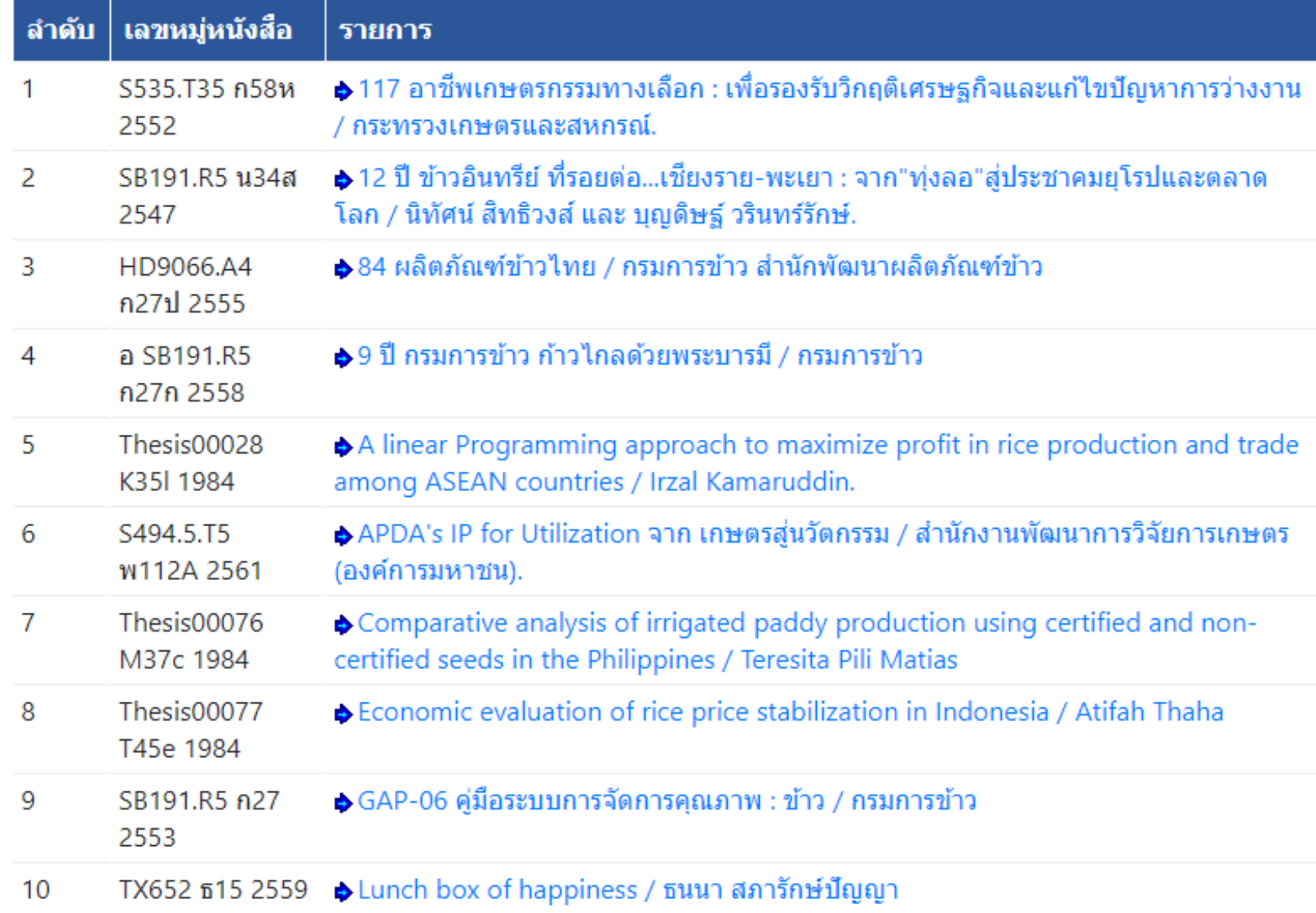

# เมื่อเลือกชื่อเรื่องที่ต้องการจะปรากฏหน้าจอรายการตัวเล่ม ที่ต้องการ ทั้งนี้จะแสดงคำที่ใช้ค้น เป็นตัวอักษรสีแดง

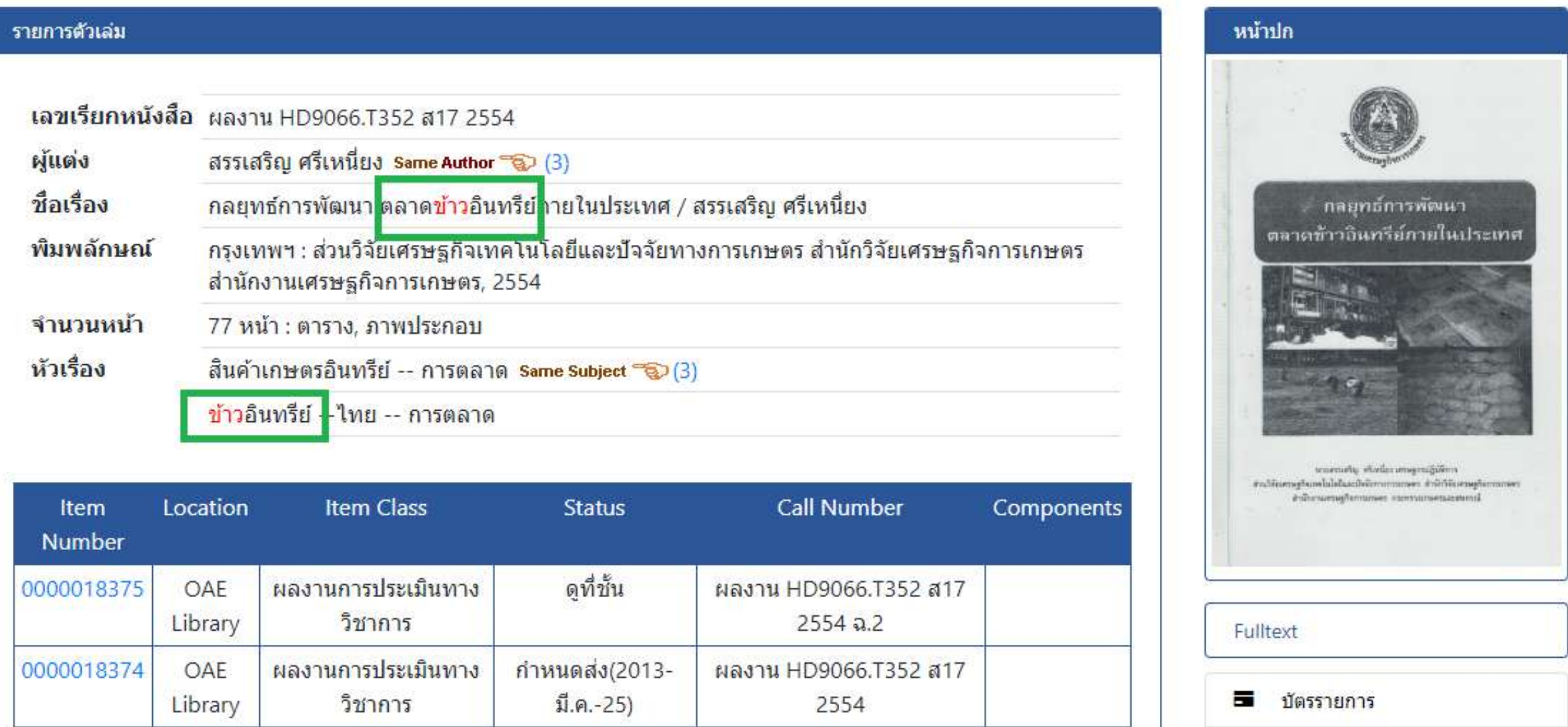

### **3. การสืบค้นจากหลายค า (EXPERT SEARCH)** ้ เป็นการสืบค้นจากคำหลายคำ โดยใช้คำเชื่อมต่าง ๆ คือ และ, หรือ, ไม่รวม, ตามหลังด้วย และ กับ เข้ามา ่ ช่วยในการสืบค้น เพื่อจำกัดผลการสืบค้นให้ตรงความต้องการมากที่สุด

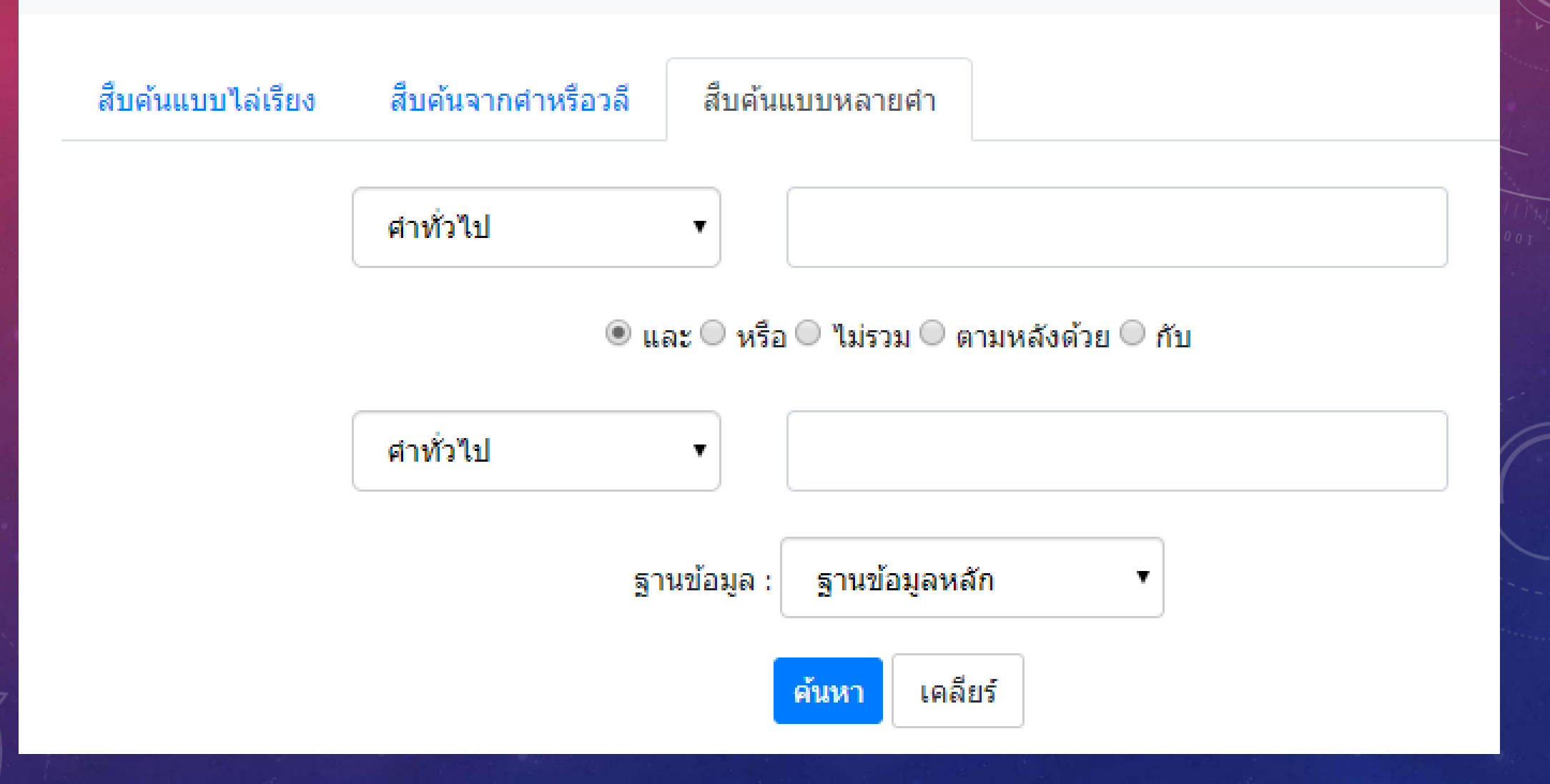

้วิธีการสืบค้นจากหลายคำ พิมพ์คำค้นที่ต้องการในช่องสืบค้น เลือกเขตข้อมูลที่ต้องการ - คำทั่วไป ชื่อผู้แต่ง ชื่อ เรื่อง หรือหัวเรื่อง เลือกคำเชื่อมที่จะใช้ในการเชื่อมคำหรือวลี พิมพ์คำค้นที่สอง เลือกเขตข้อมูลที่ต้องการ เช่น ้ คุณอาจจะมองหาทรัพยากรสารสนเทศที่เกี่ยวข้องกับ อาหาร (คำทั่วไป) ที่แต่งโดย สุชาดา (ชื่อผู้แต่ง) เป็นต้น

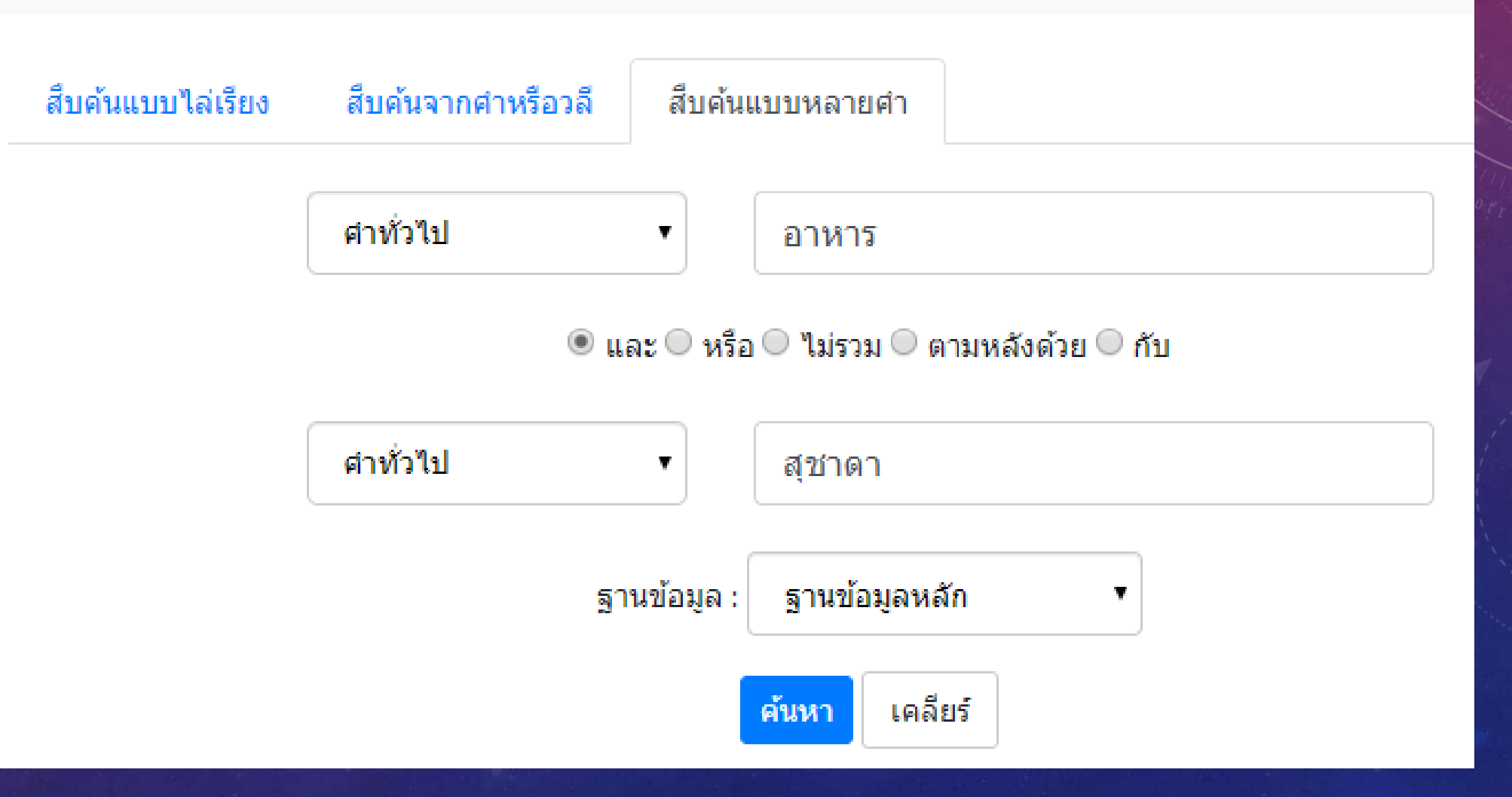

# การแสดงผลการสืบค้นข้อมูลจากคำจำกัดการสืบค้น

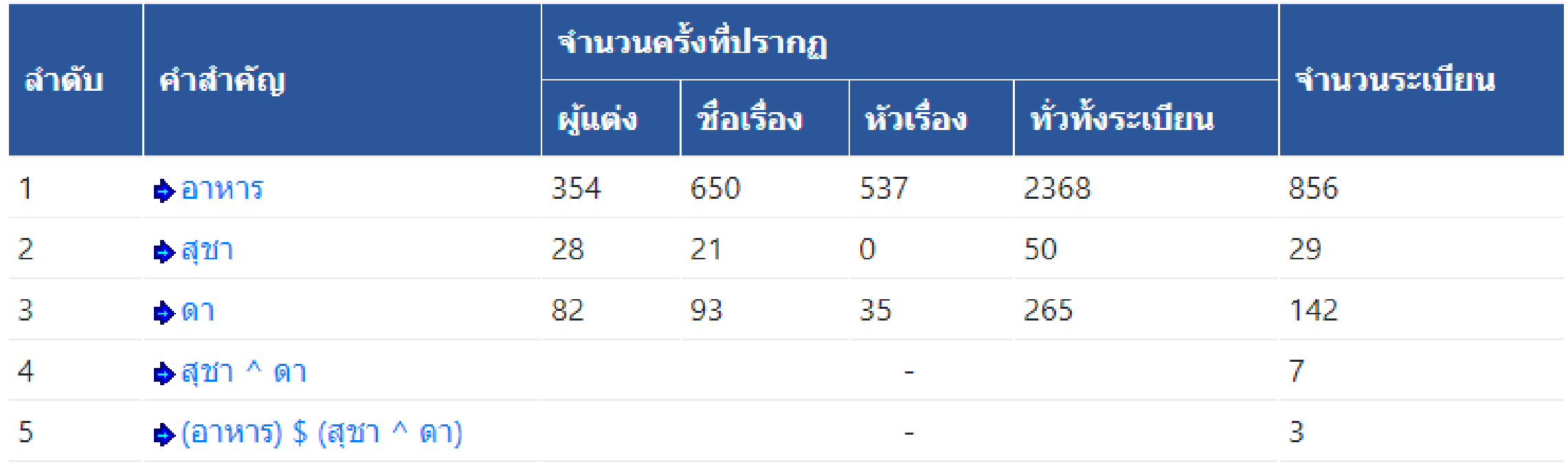

กลับสู่ด้านบน

# ุ ผลการสืบค้นข้อมูลจากคำจำกัดการสืบค้น

# ผลการสืบค้น

#### ชื่อเรื่อง 1 - 3 of 3

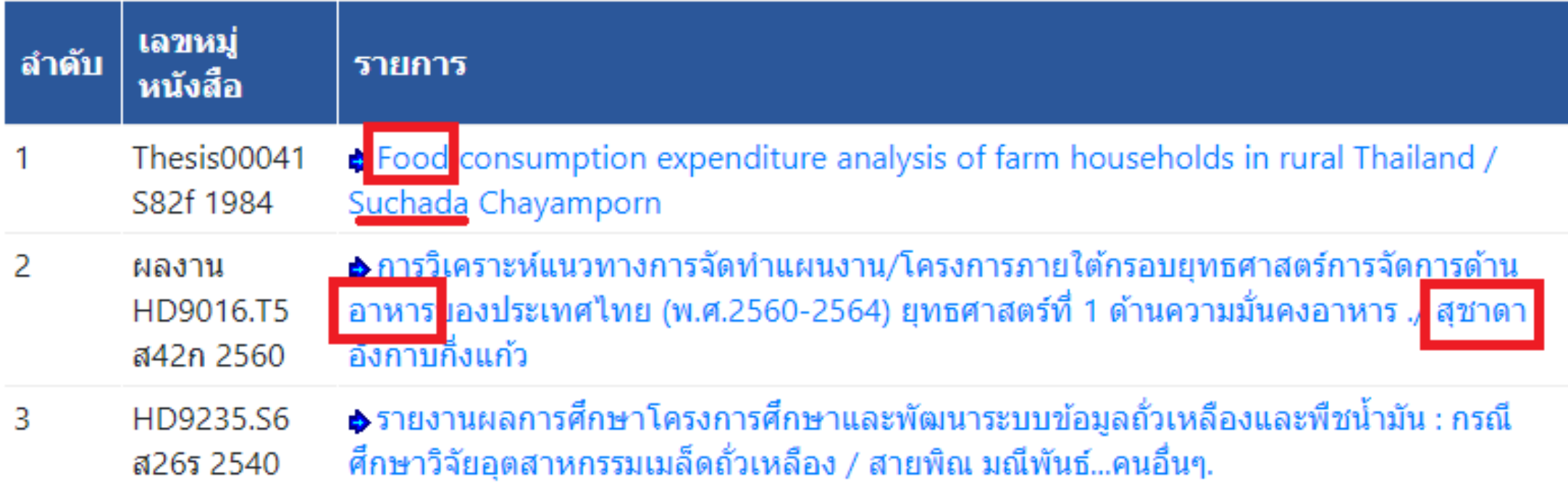

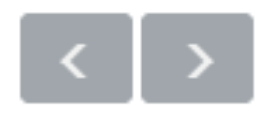

### **สรุป**

### **1. การสืบค้นแบบไล่เรียง (BROWSE SEARCH)**

เป็นการสืบค้นโดยผู้ใช้สามารถที่จะสืบค้นได้จาก ชื่อผู้แต่ง, ชื่อเรื่อง, หัวเรื่อง, เลข ISBN/ISSN, เลขเรียกหนังสือ หรือเลขทะเบียน ,ประเภท

### **2. การสืบค้นจากค าหรือวลี (KEYWORD SEARCH)**

้ เป็นการสืบค้นข้อมูลโดยระบุคำค้นต่าง ๆ ที่ต้องการค้น โดยผู้ใช้ไม่จำเป็นต้องทราบชื่อผู้แต่ง หรือ ชื่อเรื่อง โดยระบบจะนำคำที่อยู่ในแต่ละรายการที่มีในระบบขึ้นมาแสดงผล

3. การสืบค้นจากหลายคำ (EXPERT SEARCH) เป็นการสืบค้นจากคำหลายคำ โดยใช้คำเชื่อมต่าง ๆ คือ และ, หรือ, ไม่รวม, ตามหลังด้วย และ ้ กับ เข้ามาช่วยในการสืบค้น เพื่อจำกัดผลการสืบค้นให้ตรงความต้องการมากที่สุด

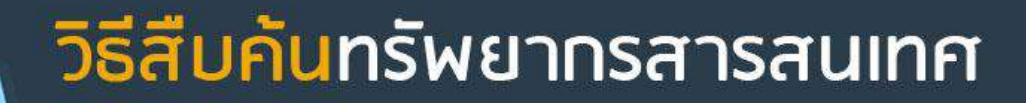

#### ขั้นตอนการสืบค้นข้อมูลภายในห้องสมุด

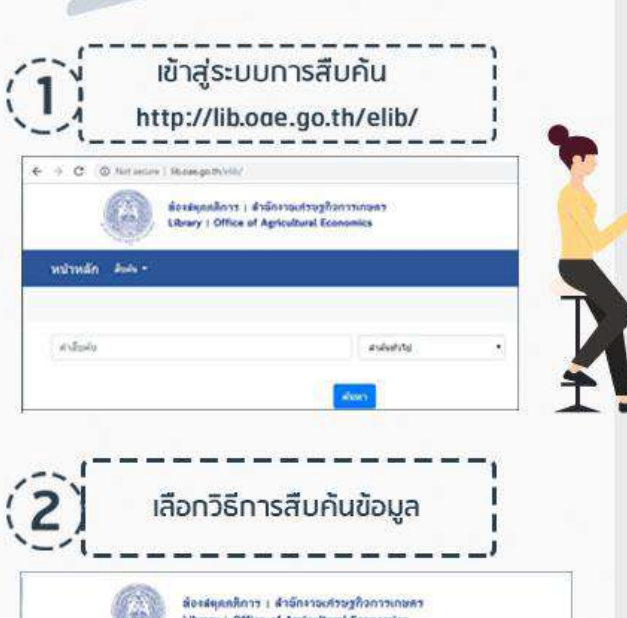

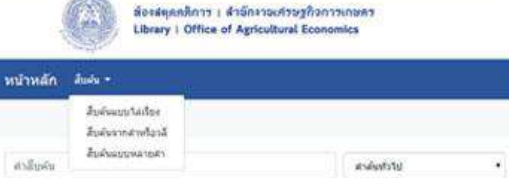

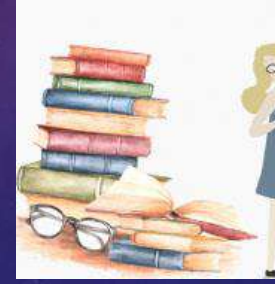

สอบถามข้อมูลเพิ่มเติม โทร 02-940-7242 ห้องสมุด สำนักงานเศรษฐกิจการเกษตร

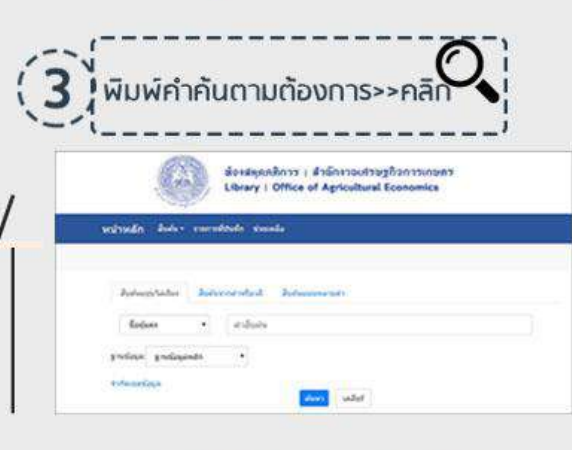

#### วิธีการสืบค้นมีด้วยกัน 3 รูปแบบ ได้แก่

1.การสืบกันแบบไล่เรียง (BROWSE SEARCH) เป็นการสืบค้นโดยผู้ใช้สามารถที่จะสืบค้นได้จาก ซื่อผู้แต่ง, ชื่อเรื่อง, หัวเรื่อง, เลข เริBN/ISSN, เลขเรียกหนังสือ หรือเลขกะเบียน, ประเภทของทรัพยากรสารสนเทศ 2.การสืบค้นจากคำหรือวลี (KEYWORD SEARCH) เป็นการสืบกันข้อมูลโดยระบุคำค้นต่าง ๆ ที่ต้องการค้น โดยผู้ใช้ไม่จำเป็นต้องทราบชื่อผู้แต่ง หรือ ชื่อเรื่องมาก่อน โดยระบบ จะนำคำที่อยู่ในแต่ละรายการที่มีในระบบขึ้นมาแสดงผลทั้งหมด ซึ่งผลสัพธ์ที่ได้ค่อนข้างกว้าง

3.สืบกันจากหลายกำ (EXPERT SEARCH)

้เป็นการสีบันจากหลายคำ โดยใคำเชื่อมต่าง ๆ คือ และ, หรือ, ไม่รวม, ถามหลังด้วย และ กับเข้ามาช่วยในการสืบกัน เพื่อจำกัดผล ในการสืบกันให้ตรงความต้องการมากที่สุด

> http://weblib.oae.go.th https://www.facebook.com/liboae

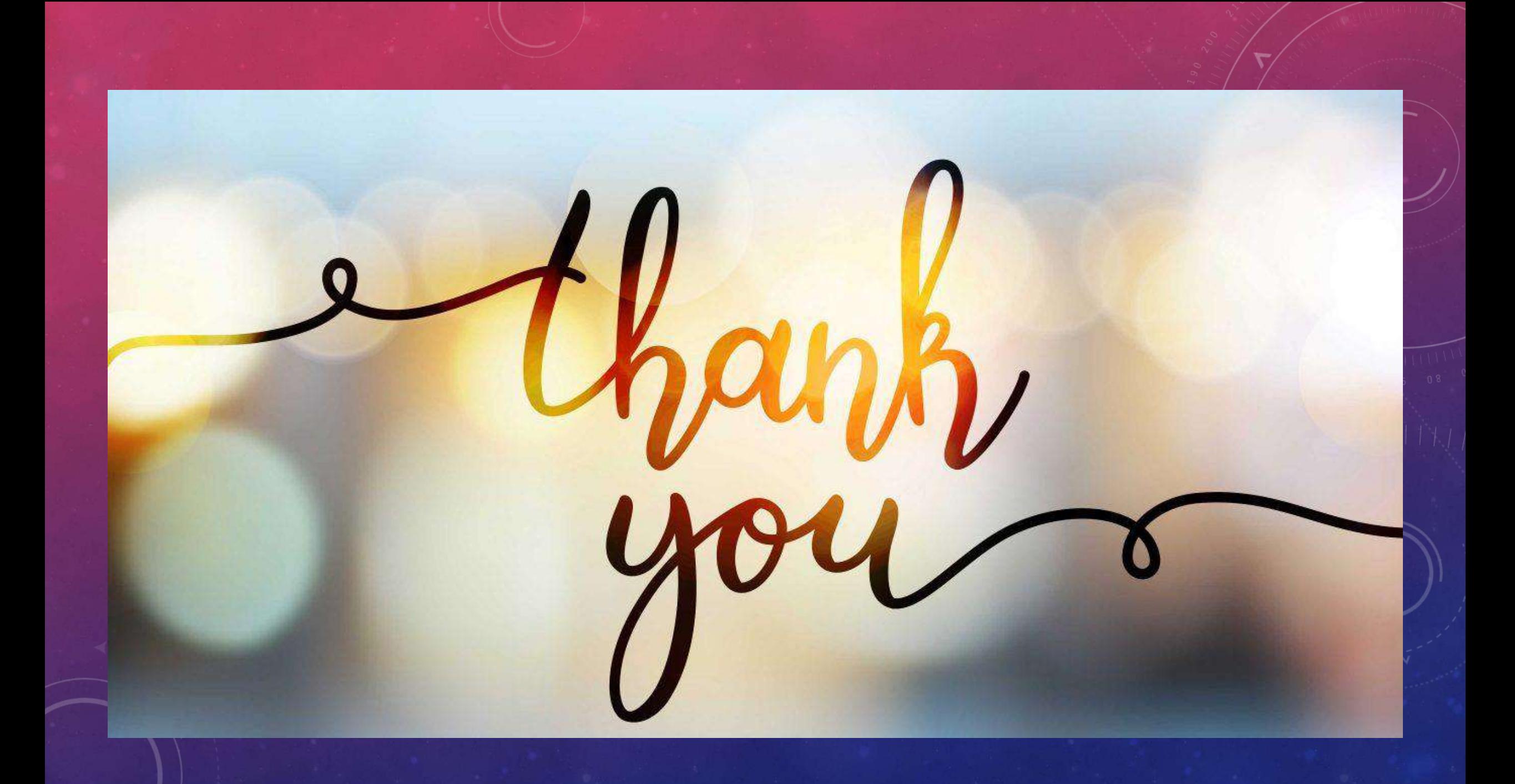